# **Uni.IT**

### **Newsletter zur IT an der Universität Bamberg Manual Ausgabe Nr. 15 | JUL 2024**

## **INHALT SONDERAUSGABE**

- • Editorial
- • Opencast Warum? Was ist und kann das System?
- Supportangebote
- • Umstellung von Panopto auf Opencast in 4 Phasen
- Obachd! (Wichtige Aspekte)

## *Supportangebote*

#### *Der IT-Service unterstützt Sie!*

- • Bereitstellung der Videos von mit Panopto provisionierten VC-Kursen
- • VC-Kurs mit Anleitungen
	- • für die Nutzung von Opencast
	- für die Installation und die wichtigsten Arbeitsschritte von kostenfreier Bearbeitungssoftware

*[vc.uni-bamberg.de/course/view.php?id=68429](https://vc.uni-bamberg.de/course/view.php?id=68429)*

- • Bei Bedarf werden Einführungskurse ins Arbeiten mit Opencast angeboten. Melden Sie sich gerne diesbezüglich bei uns.
- • Üblicher individueller Support per E-Mail oder Telefon und Fernwartung

## *Liebe Lesende!*

*Das Video-Content-Management-System Panopto wird ab dem 30.09.2024 durch das nichtkommerzielle System Opencast an der Universität Bamberg ersetzt. Lesen Sie in dieser Sonderausgabe des Newsletters, warum auf Opencast umgestellt wird, was Opencast ist und was es bietet, wie die Umstellung vom IT-Service geplant ist und wie Sie der IT-Service beim Um- oder Einstieg unterstützen wird.*

*Das Team des IT-Service wünscht Ihnen viel Spaß beim Lesen! Für die Uni.IT-Redaktion: Cordula Schwiderski*

## *Opencast – Warum? Was ist und kann das System?*

#### *Warum kommt Opencast?*

Das Video-Content-Management-System Panopto erzeugt bei abnehmender Nutzung steigende Kosten. "Die jährlichen Lizenzkosten stehen nach der Rückkehr zur Präsenzlehre in keinem vertretbaren Verhältnis zur Nutzung.", erklärt der Leiter des IT-Service, Dr. Hartmut Plehn. Aus diesem Grund wurde der IT-Service nach Abstimmung zwischen Universitätsleitung und dem CIO mit der Suche eines kostengünstigeren Video-Management-Systems beauftragt. Digitale Souveränität war ebenfalls ein wichtiger Aspekt bei der Auswahl. Die Entscheidung fiel auf Opencast.

Opencast ist ein skalierbares Open-Source-Videoverwaltungssystem, das ebenfalls an vielen Universitäten eingesetzt wird und sich im Hochschulumfeld bewährt hat.

#### *Funktionalitäten auf einen Blick*

- • Auch Opencast wird im VC über einen Block auf der rechten Seite im jeweiligen Kurs integriert sein. Die Videos liegen auf einem Videoserver, nicht direkt im VC.
- • Vorlesungsaufzeichnungen werden weiterhin in den dafür vorgesehenen

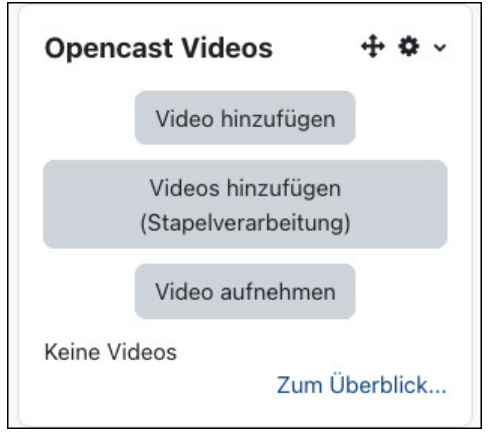

*Block Opencast auf der rechten Seite in einem VC-*Kurs

Hörsälen unterstützt. Sie können dort geplant und automatisiert oder manuell gestartet werden.

- • Screencasts und weitere Aufzeichnungen können Sie an Ihrem Computer mit *Opencast Studio* direkt vom VC aus produzieren. Dabei können – wie bei Panopto auch – verschiedene Quellen ausgewählt werden.
- • Bereits bestehende Videos können nach Opencast hochgeladen und im Kurs platziert werden.

## **Uni.IT Ausgabe Nr. 15 | JUL 2024 – Seite 2**

#### *Fortsetzung:* Opencast – Warum? Was ist und kann das System?

#### *Das ändert sich für Sie mit Opencast?*

Wenn Sie vorher mit Panopto gearbeitet haben, könnten Sie es als Vorteil empfinden, dass Sie mit Opencast Ihren VC-Kurs nicht mehr verlassen müssen, um Videos in einen VC-Kurs einzubinden. Damit ist auch das Problem von "falsch verlinkten" Videos passé. Mit Opencast gibt es *kein externes webbasiertes Video-Content-Management-System* mehr, um auf Videos kursbzw. systemübergreifend zuzugreifen.

Videos sind ausschließlich über den jeweiligen VC-Kurs erreichbar.

Der Upload von Videos erfolgt über den Block *Opencast* und die Schaltfläche *Video hinzufügen*. Videos können als Element auf der Kursseite angezeigt oder wie vorher auch innerhalb eines Materials oder einer Aktivität eingebettet werden.

Persönliche Ordner (Mein Ordner) gibt es in Opencast nicht. Wenn Sie Videos erstellen und vor dem Hochladen und Veröffentlichen schneiden und weiterverarbeiten wollen, können Sie das Video temporär auf Ihrem Computer speichern. Fertig bearbeitete Videos sollen auf einem

## *Umstellung von Panopto auf Opencast in 4 Phasen*

*Die Umstellung von Panopto auf Opencast wird in vier Phasen ablaufen. Der geplante Ablauf kann sich noch ändern und wird auf der Startseite des Virtuellen Campus aktuell gehalten.*

#### *Phase 1 (ab 22.07.2024): Panopto wird "read-only" geschaltet, Opencast wird aktiviert*

Ab dem 22.07.2024 können keine Videos mehr nach Panopto hochgeladen und online bearbeitet werden. Um neue Videos in einem VC-Kurs bereitzustellen, müssen Videos nach Opencast hochgeladen werden.

Das Anschauen von Panopto-Videos im VC und in Panopto ist weiterhin uneingeschränkt bis 30.09.2024 möglich.

#### *Phase 2 (ab Ende Juli): Export von Videos aus Panopto*

Alle Videos werden – inklusive Folien, Untertitel etc. – von der Firma Panopto exportiert. Der IT-Service wird die exportierten Videos dann für den Import auf Opencast vorbereiten.

Netzlaufwerk gespeichert und danach auf Opencast hochgeladen werden.Weil Sie mit Opencast direkt im jeweils konkreten VC-Kurs arbeiten, laden Sie Videos, die Sie in verschiedenen Kursen benötigen, mehrfach hoch. Referenzkopien wie in Panopto entfallen damit. Änderungen am Video können für einzelne Kurse erfolgen. Eine Bearbeitung oder Löschung wirkt sich nicht mehr auf alle Kurse aus.

Da Videos mit Opencast kursbezogen zur Verfügung stehen, entfällt auch die detailliertere Rechtevergabe, die es in Panopto gibt. Im VC dürfen ausschließlich Moderator/innen über Opencast Videos hochladen. Alle Kursmitglieder können Videos betrachten. Die Verfügbarkeit kann je Video konfiguriert werden.

Wenn Studierende Videos als Aufgabenergebnisse produzieren und bereitstellen sollen, müssen sie diese in einer Aktivität *Aufgabe* direkt im VC hochladen.

Für interaktive Videos mit eingebetteten Quizzes, haben bisher schon viele Nutzende H5P verwendet. Dies ist auch weiterhin das Mittel der Wahl.

Für die einfache Bearbeitung von Videos steht Ihnen der Opencast Video Editor zur Verfügung.

#### *Phase 3 (Anfang August bis voraussichtlich Mitte September): Bereitstellung von Videos*

Leider stehen dem IT-Service derzeit noch keine konkreten Informationen zur Struktur des Exports zur Verfügung. Das Wunsch-Szenario:

- Das Team im IT-Service lädt alle Videos, die sich in Panopto in einem Ordner befinden, der zu einem VC-Kurs gehört, in die entsprechenden VC-Kurse nach Opencast hoch.
- Videos aus persönlichen Ordnern wird Ihnen der IT-Service zum Sichern und fürs Hochladen in VC-Kurse auf einem speziellen Fileserver zur Verfügung stellen.

*Danach sind Sie gefragt!* Sie müssen dann die Videos neu in Ihre VC-Kurse auf der Kursseite, in Textseiten oder Aktivitäten einbinden. 

*Phase 4 (ab 01.10.2024): Panopto steht an der Universität Bamberg nicht mehr zur Verfügung.*

## *Obachd!*

#### *Panopto-Rekorder*

Nutzen Sie *ab dem 22.07.2024* keinesfalls mehr den Panopto-Rekorder, denn die eventuell lokal erstellten Videos lassen sich nicht verwenden, weil ein Upload zum Server nicht mehr möglich sein wird!

#### *Nutzung von bestehenden Kursinhalten*

Wenn Sie Inhalte aus früheren Kursen *inklusive Videos* in VC-Kurse des Wintersemesters 2024/25 importieren wollen, führen Sie den *Import möglichst erst nach Abschluss von Phase 3* (also nach Mitte September) durch.

#### *Lange nicht beachtete Videos*

Videos, welche *seit 31.12.2022* nicht mehr angeschaut wurden, werden nicht automatisiert ins neue System übernommen. Diese Videos sind *nicht* verloren. Die Dateien liegen sicher auf den Servern des IT-Services und können bei Bedarf an Sie herausgegeben werden.

Grund für die Klassifizierung von Videos nach Betrachtungsdatum: Ein neues System ist gerade zu Beginn viel performanter, wenn keine "Altlasten" den Umstieg erschweren.

Falls Sie Ihre Videos aus diesem Fundus benötigen:

- • Bitte melden Sie sich diesbezüglich erst *nach Abschluss von Phase 3* beim IT-Support.
- • Diese Videos werden *ein Jahr (bis 30.09.2025)* beim IT-Service gespeichert und danach endgültig gelöscht.

#### *Videos aus "Mein Ordner" in Panopto*

Die Videos aus *Mein Ordner* in Panopto werden *ein Jahr (bis zum 30.09.2025)* auf dem speziellen Fileserver zur Verfügung gestellt und danach endgültig gelöscht.

#### *Animationen in PowerPoint-Aufnahme*

Videos mit PowerPoint-Folien werden teilautomatisiert übernommen. Wichtig: Falls Ihre Folien Animationen beinhalten und Sie diese nicht als Bildschirmaufzeichnung "abgefilmt", sondern über die Funktion "PowerPoint-Aufnahme" in Panopto aufgezeichnet haben, werden die Animationen beim Übertragen zu Opencast wegfallen. Exportieren Sie bei Bedarf die Präsentation als Video und laden Sie diese nach Abschluss von Phase 3 im VC-Kurs hoch.